# Información importante

# Introducción

## Funciones en línea

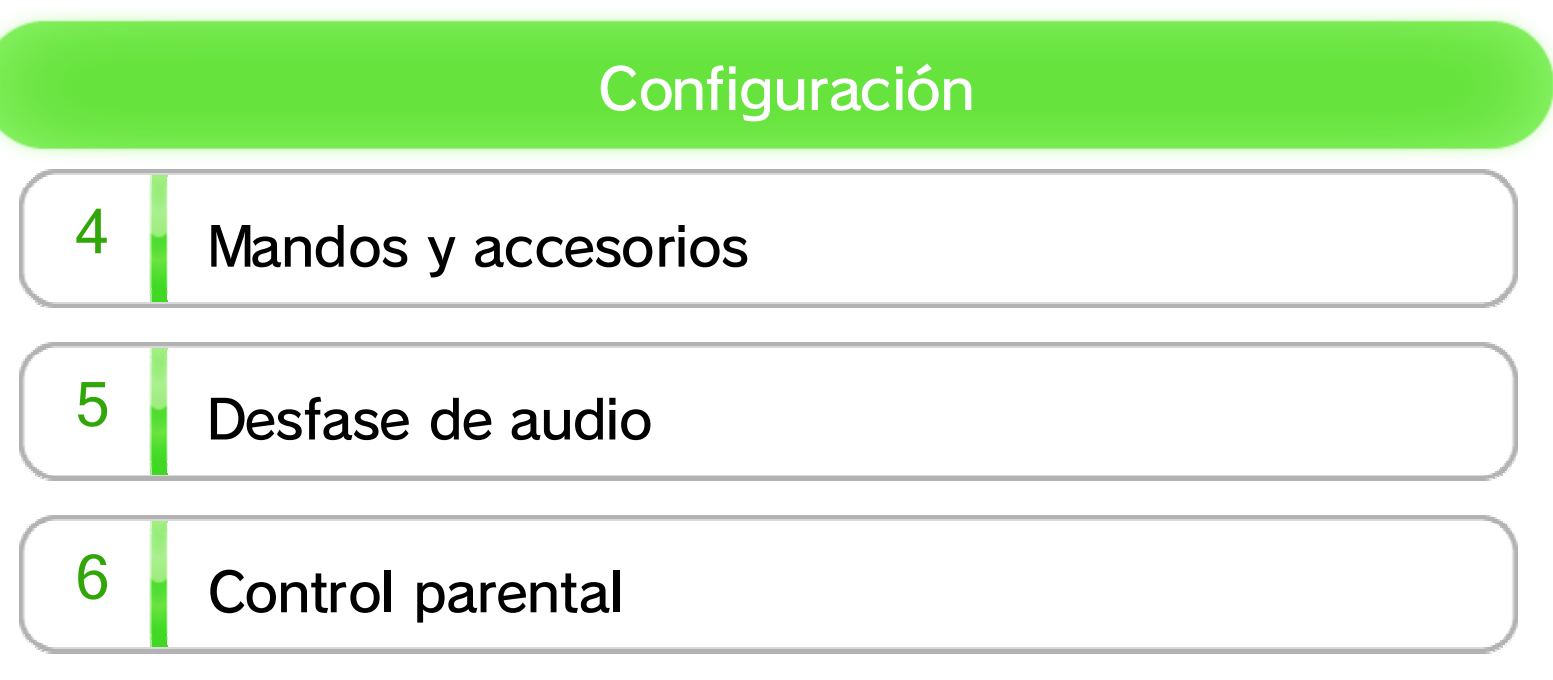

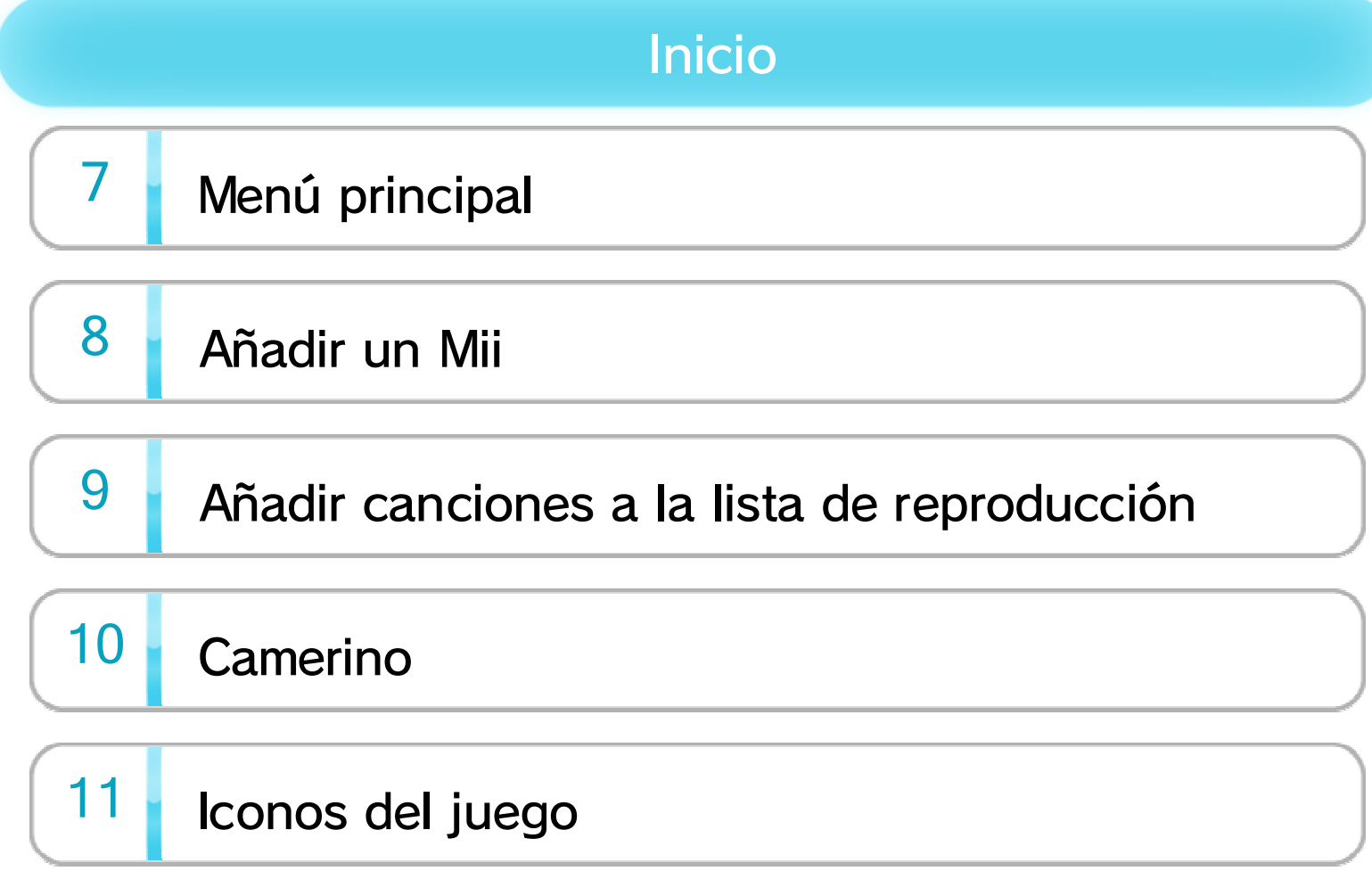

## 12 Guardar datos

### Acceder a las funciones del karaoke

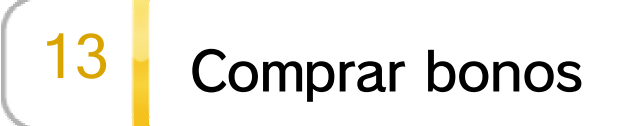

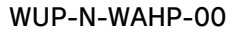

# 14 Información de copyright

## 15 Información de contacto

Lee también el contenido de la aplicación Información sobre salud y seguridad  $(\triangle)$  en el menú de Wii U: en ella encontrarás información y consejos para disfrutar aún más de tus programas.

Antes de utilizar este programa, lee atentamente este manual electrónico. Si un niño pequeño va a utilizar la consola, un adulto debería leerle y explicarle previamente el contenido del manual electrónico.

Este programa solo es compatible con las versiones europea y australiana de la consola Wii U.

> Th **In**

## $1$  Información importante

Gracias por elegir Wii Karaoke U™ by JOYSOUND™ para Wii U™.

#### Clasificación por edades

Si la consola ya está configurada en uno de ellos, dicho idioma será utilizado en el programa. El idioma de la consola se puede cambiar en la configuración de la consola  $($ Si la consola está configurada en otro idioma, podrás seleccionar el que desees una vez iniciado el programa.

Este programa está disponible en los siguientes idiomas: español, inglés, alemán, francés e italiano.

### Selección de idioma

www.censorship.govt.nz

OFLC (Nueva Zelanda):

www.classification.gov.au

Classification Operations Branch (Australia):

www.usk.de

USK (Alemania):

www.pegi.info

PEGI (Europa):

Para obtener información sobre la clasificación por edades de este o cualquier otro título, consulta el sitio web correspondiente a tu región.

Para poder cantar con este programa, es necesario que te conectes a internet y compres un bono, y que estés conectado mientras juegas.

#### Ten en cuenta lo siguiente:

・ La compra de bonos se puede restringir mediante el control parental. 6

## $2 \cdot$ Introducción

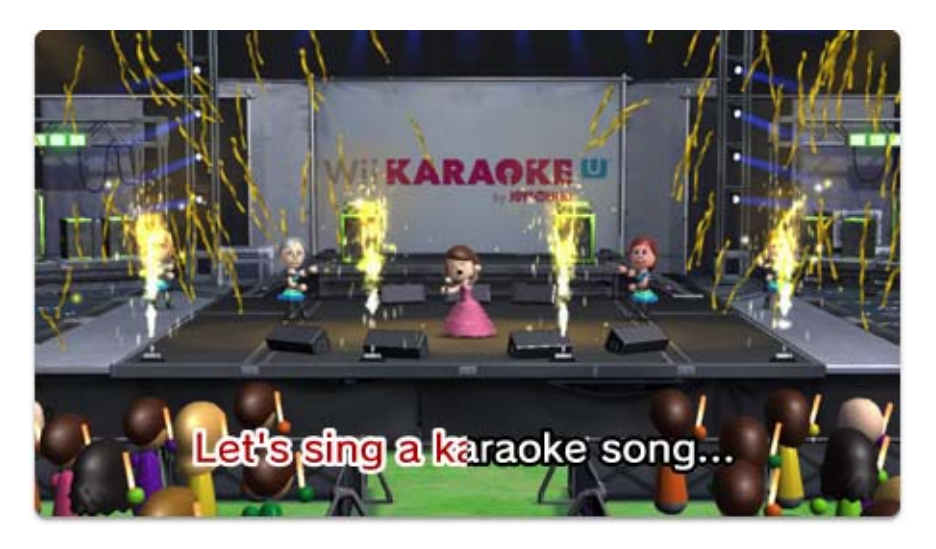

¡Saca la estrella que llevas dentro! Actúa en solitario o junto a tus amigos, aviva la diversión del karaoke con efectos de sonido, recibe puntuaciones o compite en El Cancionato con este juego de karaoke a gran escala. Haz vibrar el micro con tu propio Mii™ en diferentes escenarios, organiza tus canciones favoritas y disfruta de otras funciones exclusivas de Wii U. Incluso sin comprar un bono, puedes examinar las canciones del repertorio y ver las que hay disponibles. Compra bonos para cantar tantas canciones como quieras de entre la gran selección en línea.

・ Cuando juegues, asegúrate de que el volumen y la hora del día sean razonables para no causar molestias a los vecinos ni a otras personas a tu alrededor.

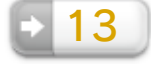

- ◆ Para obtener información acerca de cómo conectar la consola Wii U a internet, consulta la guía rápida y la sección INTERNET de la configuración de la consola  $\mathcal{L}$ ).
- ◆ Asegúrate de usar tu propio Mii cuando formes parte de las clasificaciones en línea. Tu actuación no será incluida en la clasificación si utilizas un Mii invitado. 8
- ◆ Ten en cuenta que el apodo de tu personaje Mii será visible para otros usuarios cuando formes parte de las clasificaciones en línea.
- ◆ Para obtener más información acerca de Miiverse, consulta el capítulo "Miiverse" del manual electrónico de Wii U. Para abrir el manual, pulsa  $\oplus$  en el mando cuando estés en el menú de Wii U y, a continuación, selecciona MANUAL (2) en el menú HOME.
- ◆ Con este programa también puedes adjuntar capturas de pantalla de una actuación a tus mensajes en Miiverse. Es posible que tu Mii y los Mii de tus amigos y familiares aparezcan en estas capturas de pantalla.
- ◆ Otros usuarios de Wii Karaoke U by JOYSOUND podrán ver los contenidos de tus mensajes.
	-
- ◆ Se mostrarán mensajes de otros usuarios en la pantalla de tu televisor cuando no haya canciones en espera.

Publicar en Miiverse™ ( ) y leer los mensajes de otros usuarios.

Formar parte de las clasificaciones en línea.

Consultar clasificaciones de canciones nuevas y de las canciones más populares.

Comprar bonos. 13

## $3$  Funciones en línea

Conéctate a internet para disfrutar de estas funciones:

Cantar canciones de karaoke en streaming.

- ・ Canta usando el micrófono del GamePad.
- $\cdot$  Pulsa el botón  $\circlearrowleft$ ) para ver en el GamePad lo que aparece en la pantalla de tu televisor.
- ・ No se puede usar más de un Wii U GamePad con este programa.

Para controlar este programa, toca y desliza el lápiz o el dedo en la pantalla táctil del Wii U GamePad. También puedes usar el GamePad para controlar las diferentes funciones del programa incluso durante una actuación.

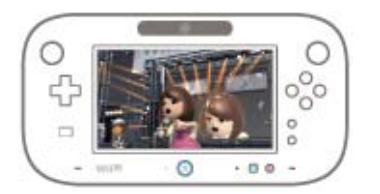

## $4$  Mandos y accesorios

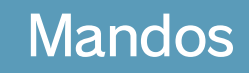

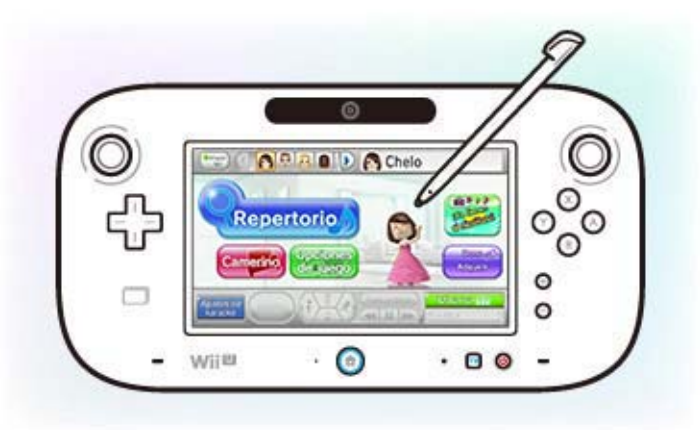

- ・ Puedes conectar un máximo de dos micrófonos USB para jugar.
- ・ Para obtener información acerca de cómo utilizar y conectar un micrófono USB, consulta el manual del micrófono.
- ・ Este programa es compatible con micrófonos USB, como por ejemplo el micrófono de Wii U [WUP-021]. Si no dispones de un micrófono USB, puedes utilizar el micrófono del GamePad.

Utiliza un micrófono USB (se venden por separado), como el micrófono de Wii U, para cantar.

Pulsa  $\circledA$  o  $\circledB$  para hacer un sonido y  $\circledD$  o  $\circled2$  para cambiar el tipo de sonido.

- ・ Debes sincronizar los mandos de Wii con la consola Wii U para poder usarlos.
- ・ Puedes utilizar un máximo de cuatro mandos de Wii con este programa.
- ・ Se requiere un mando por usuario para que otros

Si utilizas mandos de Wii adicionales (se puede utilizar un mando de Wii Plus en lugar de un mando de Wii), ¡otros jugadores podrán unirse a la diversión y acompañarte con varios efectos de sonido!

Los mandos y accesorios que se indican a continuación son compatibles con este programa. Para utilizarlos, deberás sincronizarlos previamente con la consola. 1 | | 2

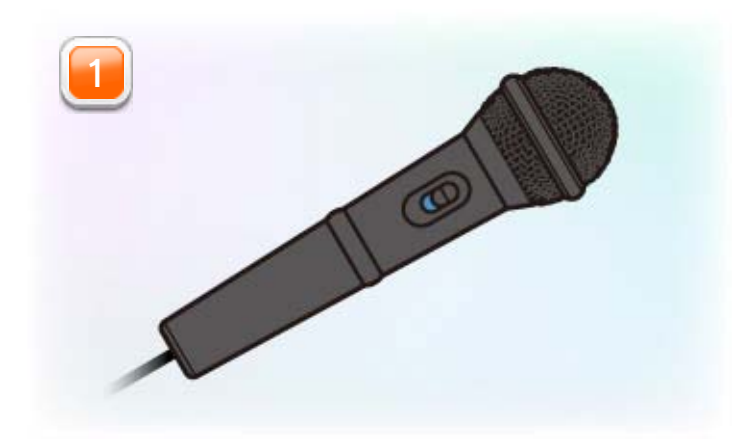

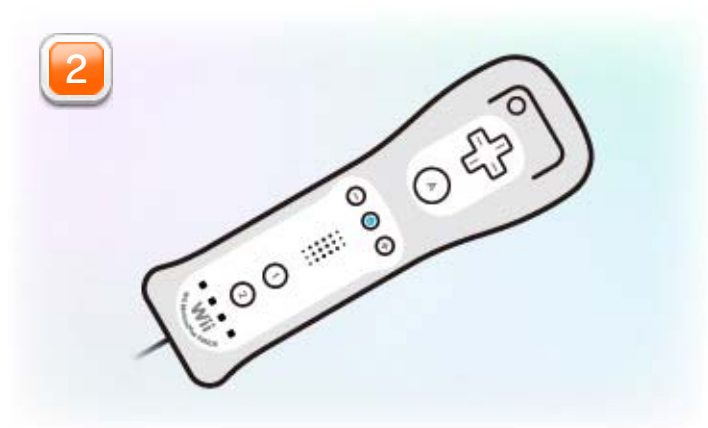

jugadores puedan acompañarte con efectos de sonido.

#### Sincronizar durante la partida:

Pulsa los botones SYNC de la consola Wii U y del mando de Wii simultáneamente para sincronizarlos mientras el programa esté en funcionamiento.

Sincronizar antes de empezar la partida: Para sincronizar un mando, abre el menú HOME y después selecciona CONFIGURACIÓN DE

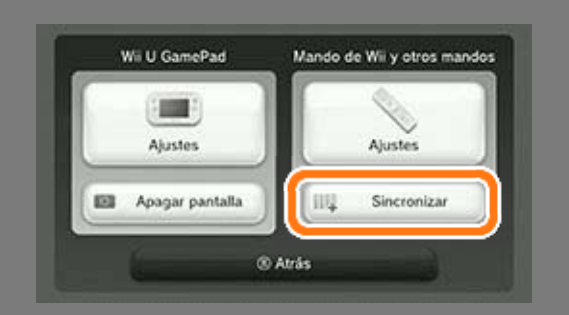

MANDOS. Por último, elige SINCRONIZAR y sigue las instrucciones que aparezcan en pantalla.

### Cómo sincronizar los mandos

El sonido de la consola Wii U te llegará después de haber sido procesado por tu televisor. Este proceso puede provocar cierto desfase, lo que no implica que la consola Wii U, el programa o el televisor estén rotos.

### $\overline{5}$  Desfase de audio

Ten en cuenta lo siguiente:

Según el televisor que utilices, podrás reducir el desfase de audio si cambias los ajustes a "Modo juego" o una opción similar. Para obtener más información, consulta el manual de instrucciones de tu televisor. También podrás encontrar a la venta altavoces u otras piezas de equipo A/V que ayuden a prevenir el desfase de audio.

#### Cómo prevenir el desfase de audio

▼ Si el cable A/V estéreo de Wii\* está conectado a tu televisor y a la consola Wii U mediante un conector AV Multi Out, deberás conectar el equipo de audio directamente a través de los puertos de audio (rojo y blanco), mientras que la clavija de vídeo (de color amarillo en el cable A/V estéreo de Wii) deberá estar conectada a tu televisor.

\* Puedes utilizar un cable RGB (RVA)- Euroconector de Wii o un cable por

❶ Un cable A/V estéreo de Wii (si tienes una consola Wii, ya dispones de este cable) o un cable por componentes (se vende por separado)

#### ❷ Un adaptador de conexión

・ Solo es necesario si no pueden conectarse ① y ③ directamente.

#### ❸ Un sistema de altavoces

Si usas un cable HDMI™

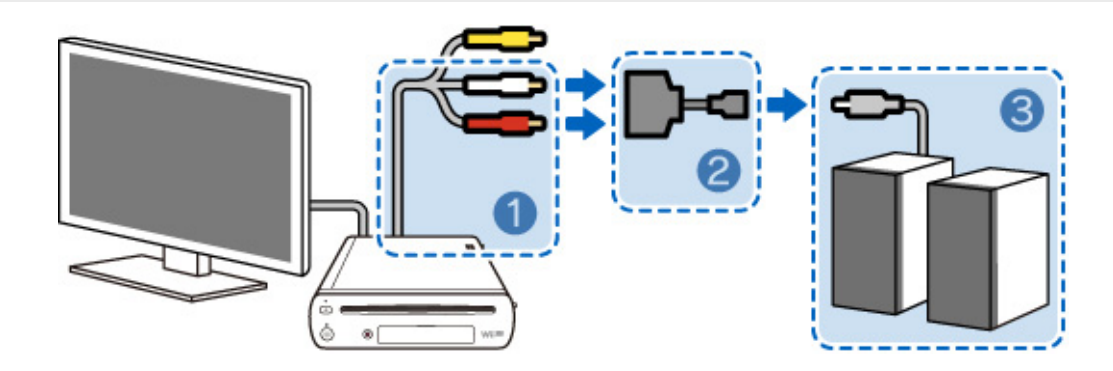

Cómo conectar los altavoces (ejemplo)

componentes de Wii en lugar de un cable A/V estéreo de Wii.

Ten en cuenta que no podrás conectar altavoces externos si la consola Wii U está conectada al televisor mediante un cable RGB (RVA)- Euroconector de Wii.

▼ Si tu televisor y la consola Wii U están conectados mediante un cable HDMI de alta velocidad, utiliza también un conector AV Multi Out (véase el ejemplo de conexión arriba) y conecta únicamente las clavijas de audio (roja y blanca) directamente al equipo de audio.

No es necesario conectar la clavija de vídeo al puerto analógico de tu televisor.

Para optimizar la conexión, es necesario cambiar los ajustes del programa a salida de audio externa\*. Para ello, accede al menú principal de Wii Karaoke U by JOYSOUND y selecciona OPCIONES DE JUEGO. **12000** A continuación, selecciona OPCIONES y SALIDA DE AUDIO para activar la salida de audio externa.

- \* Una vez que hayas cambiado los ajustes del programa a salida de audio externa, tu televisor no enviará más señales de audio. Vuelve a cambiar los ajustes para que tu televisor envíe señales de audio.
- \* Cambiar los ajustes de Wii Karaoke U by JOYSOUND a salida de audio externa solo afectará a este programa. Cualquier otro programa que no utilice la salida de audio externa seguirá enviando señales de audio a través del televisor conectado a tu consola mediante el cable HDMI.
- ・ Lee atentamente la información que aparece en pantalla a la hora de modificar los ajustes.

## $6$  Control parental

Los padres y tutores pueden activar el control parental (1<sup>2</sup>) desde el menú de Wii U para restringir el acceso a determinados contenidos de la consola.

Se pueden restringir las siguientes funciones:

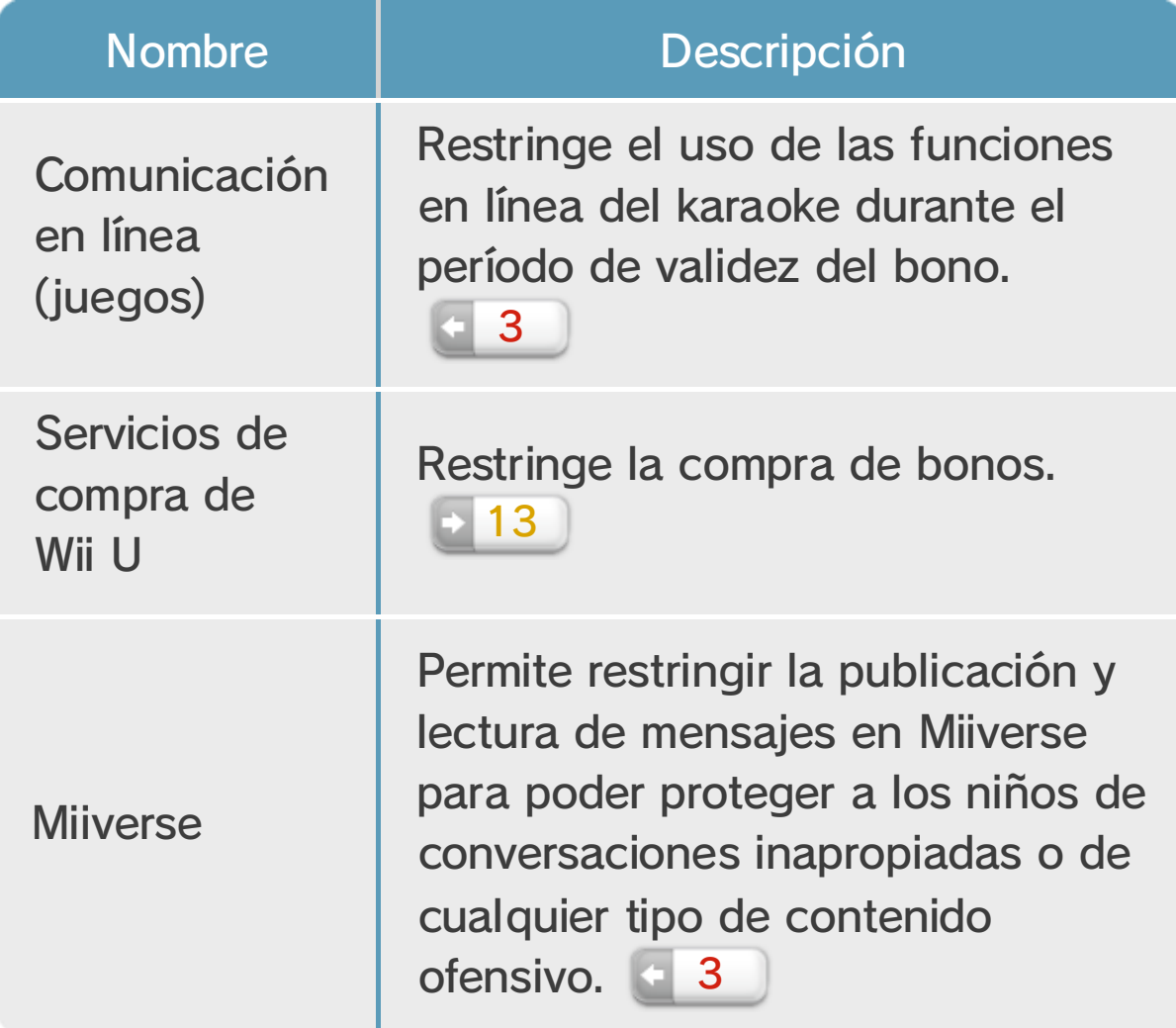

Interpreta canciones que hayas guardado como favoritas, cambia la ropa

Añade personajes Mii para otros jugadores. **8** 

> Busca canciones para interpretar. Cuando hayas elegido la canción

del Mii que hayas seleccionado y ¡muchas cosas más! 10

que quieras cantar, selecciona ME LA PIDO para añadirla a tu lista y ¡prepárate para cantar! 9

Selecciona tu propio Mii antes de elegir canciones o de guardar tus canciones y artistas favoritos. La cara y el apodo del Mii que hayas elegido aparecerán a la derecha.

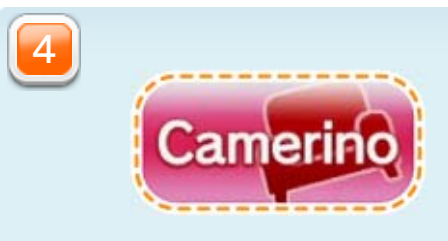

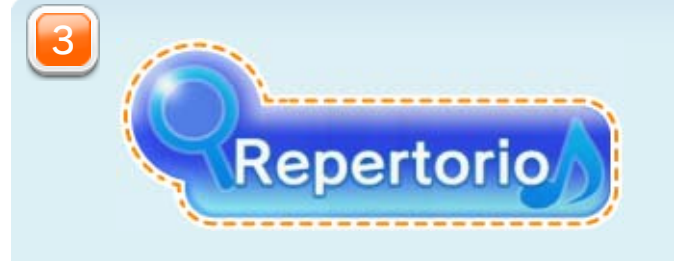

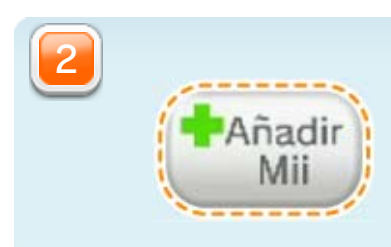

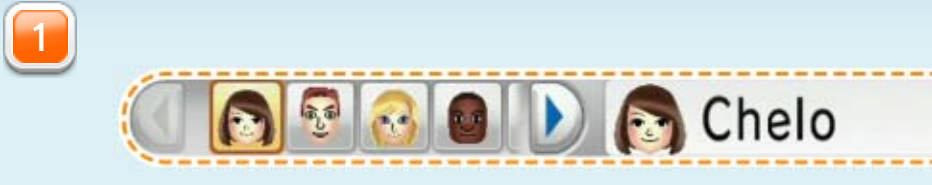

## $7$  Menú principal

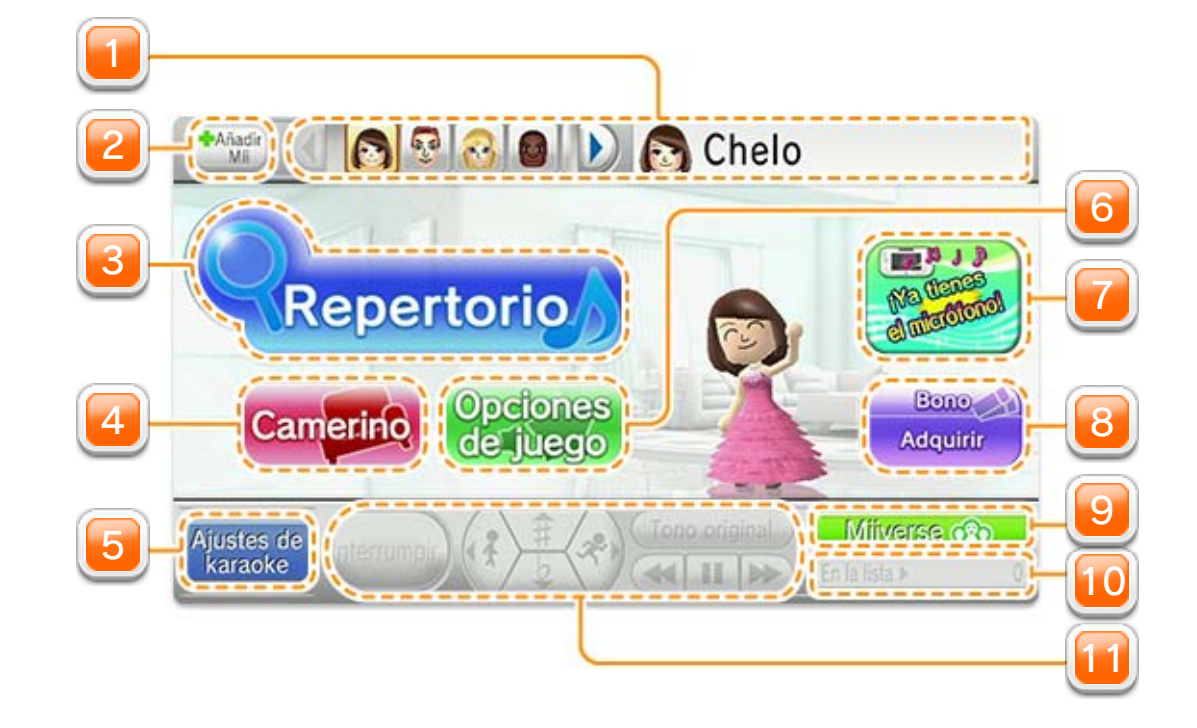

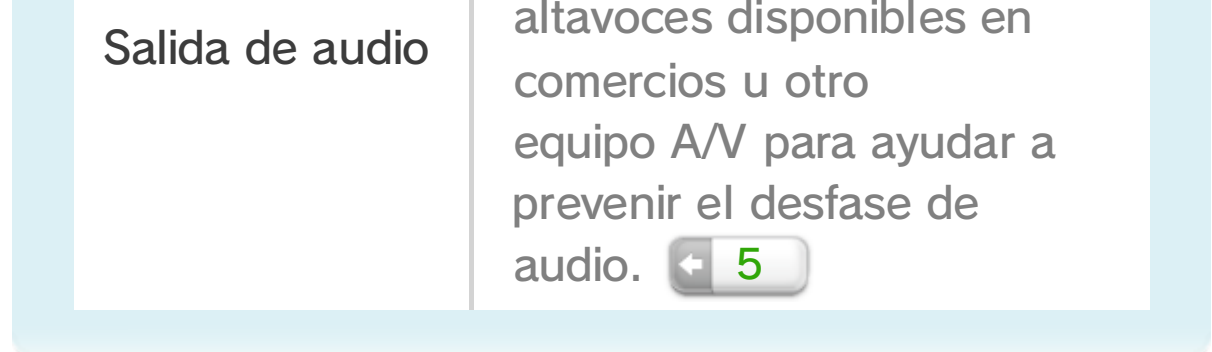

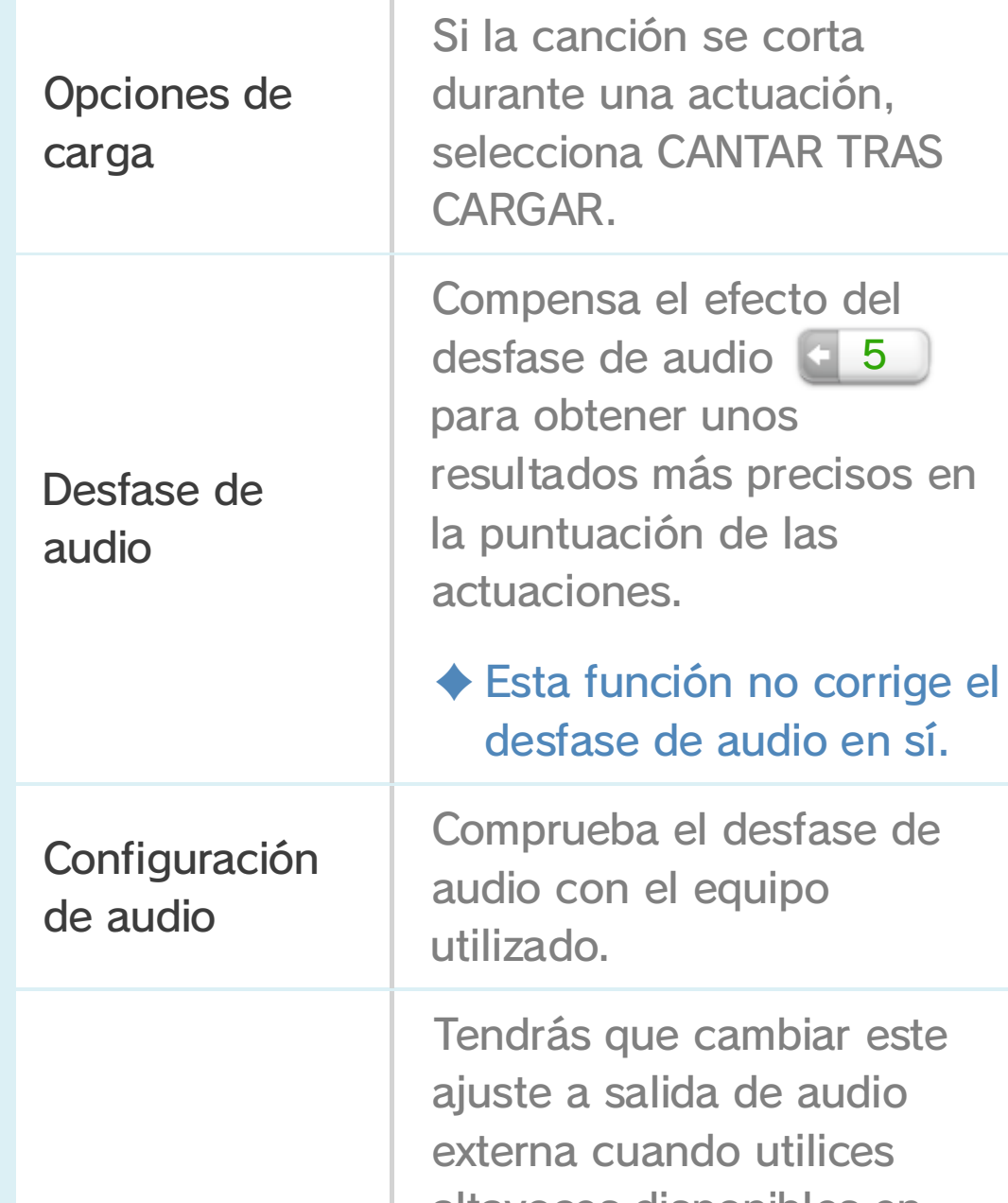

¡Mejora tu experiencia en el karaoke! Selecciona OPCIONES en las Opciones

de juego y podrás cambiar lo siguiente:

・ Asegúrate de encender el micrófono del GamePad aquí cuando quieras usarlo para cantar.

Cambia los ajustes del volumen del micrófono y de la canción, activa o

desactiva la voz de guía y realiza otros ajustes.

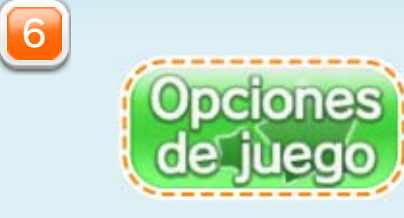

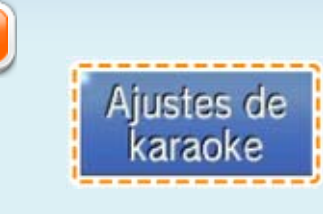

5

#### Interrumpe la actuación, cambia el tono y la velocidad de la canción y más.

Organiza las canciones de tu lista

de reproducción. Cambia el orden de las canciones o elimínalas de la lista.

Escribe mensajes de texto o manuscritos,

adjunta capturas de pantalla del juego y publícalos en Miiverse cuando estés conectado a internet.

vez que hayas comprado un bono  $\pm$  13, podrás cantar tantas canciones como quieras durante el período de validez de ese bono.

**Milverse** 

・ El contenido de los mensajes será compartido con todos los usuarios de Miiverse de Europa.

 $3<sup>1</sup>$ En la lista »

Compra bonos en Nintendo eShop cuando estés conectado a internet. Una

Infórmate sobre promociones y explicaciones de las funciones del programa. Las

notificaciones irán apareciendo por orden.

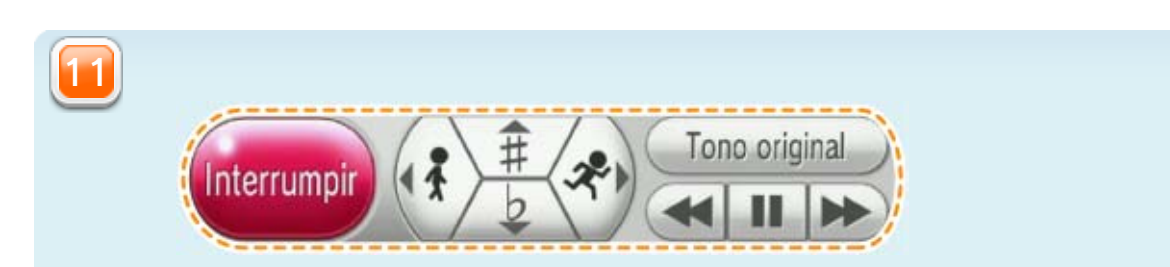

10

9

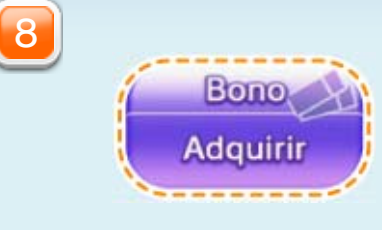

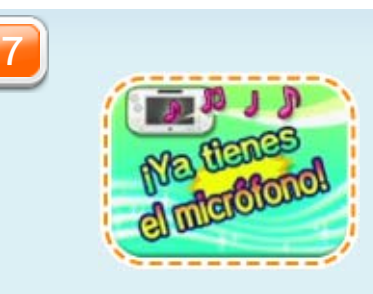

・ El historial, las clasificaciones y las canciones guardadas como favoritas para el Mii invitado se guardarán de forma temporal. Esta información se borrará cuando cierres el programa.

Elige los Mii que quieras añadir entre los que tengas

2 Todo listo! Toca aquí para guardar los cambios.

guardados en el editor de Mii. Si no has creado otros personajes Mii, podrás utilizar un Mii invitado.

### 8 Añadir un Mii

Añade un Mii a la sala de karaoke para poder añadir a la lista canciones **e 9** para ese Mii, cambiar las preferencias en su camerino  $\pm 10$  y más. Arrastra los Mii que desees incluir hasta la sala de karaoke para añadirlos.

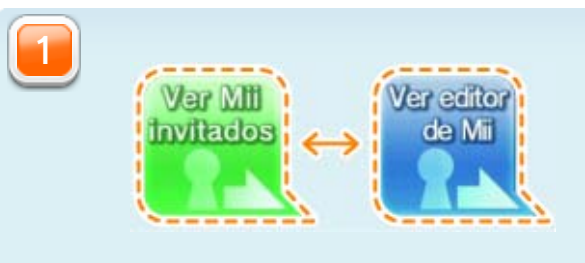

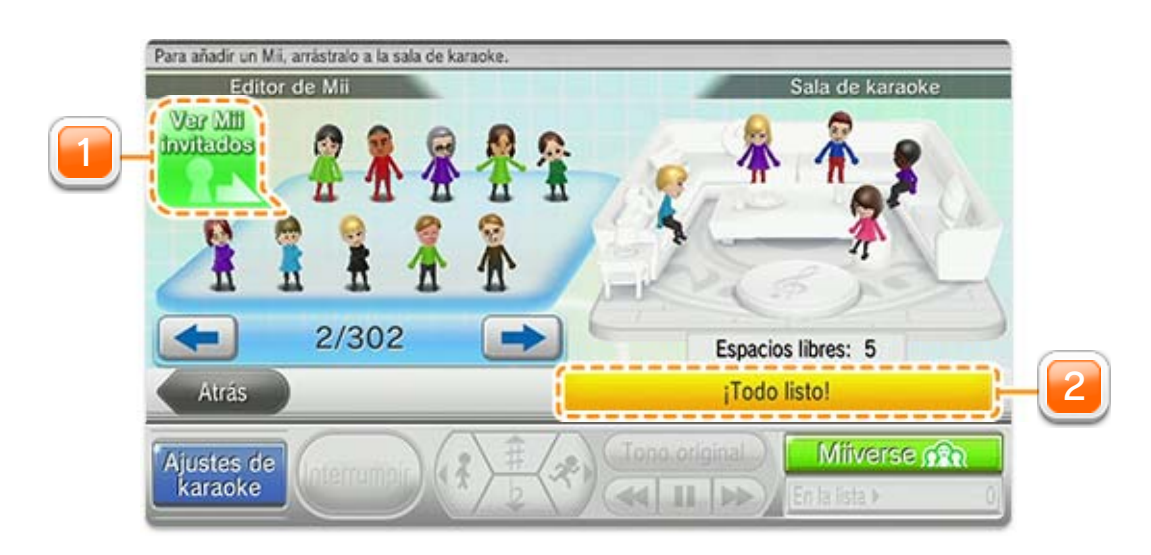

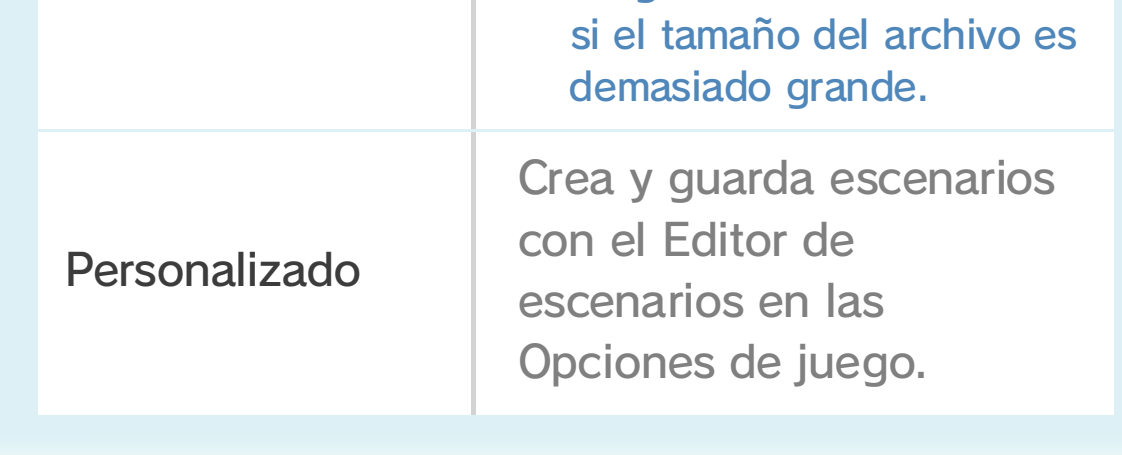

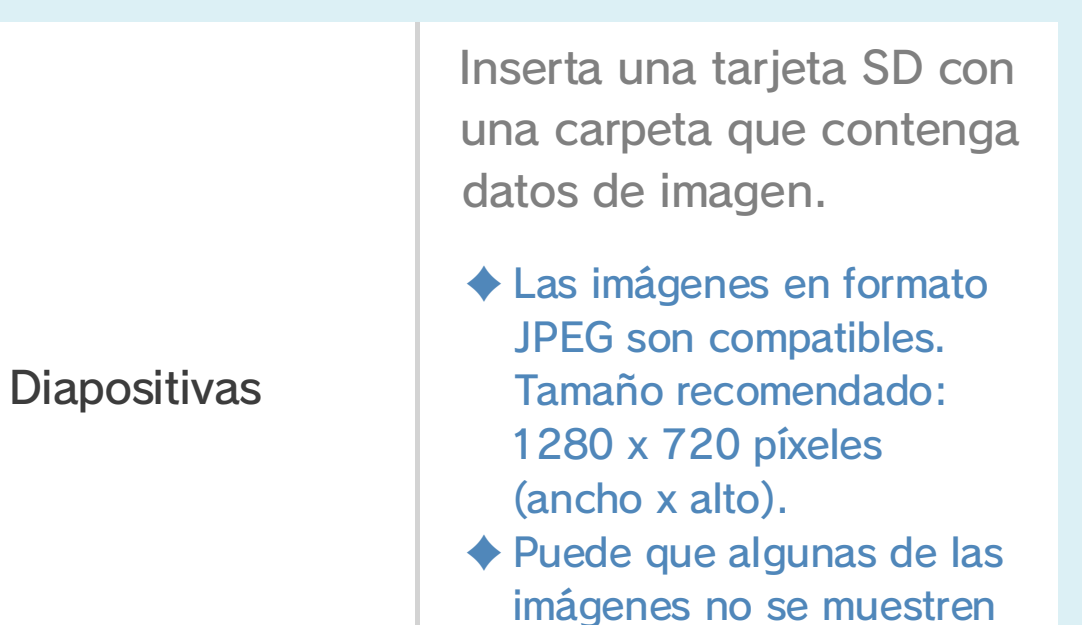

Algunos ajustes de fondo requieren preparación previa.

Cambia los ajustes de cada una de las canciones en la lista. En los ajustes de fondo puedes elegir diferentes opciones de fondo para que aparezcan en la pantalla del televisor durante tu actuación.

### 9 Añadir canciones a la lista de reproducción

La pantalla de selección de la canción se mostrará cuando elijas una canción.

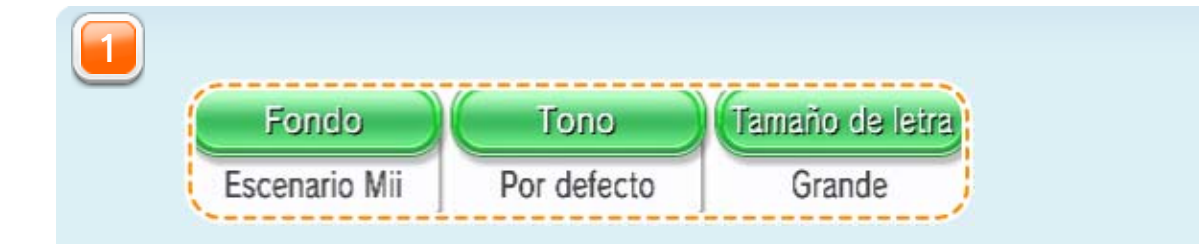

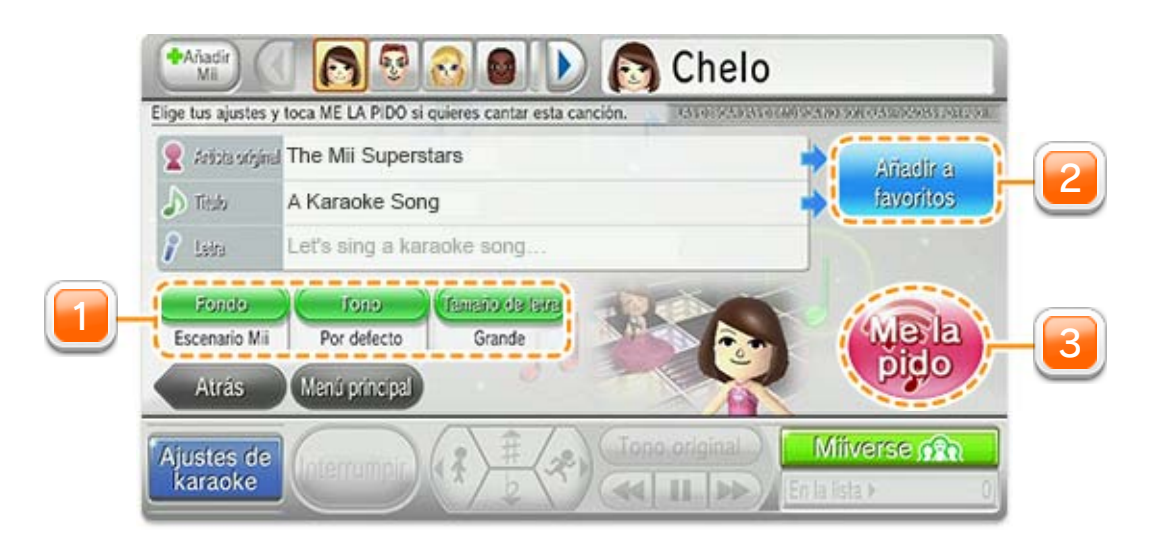

・ Las canciones se añadirán a la lista para el Mii que tengas seleccionado.

Confirma la selección y añade la canción a la lista. La actuación empezará

camerino **10**, donde luego podrás añadirlos a la lista de reproducción.

cuando la canción llegue al principio de la lista.

Toca para añadir canciones y artistas a las listas de favoritos de tu

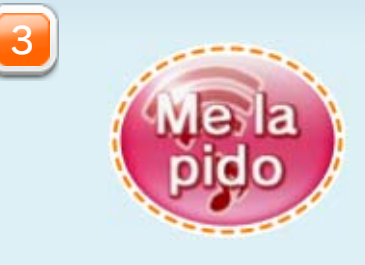

Añadir a favoritos

2

・ Se guardarán un máximo de 100 canciones en tu Historial.

Selecciona una canción añadida previamente a la

lista para añadirla a la lista

de reproducción actual.

・ Puedes añadir un máximo de 200 canciones a tus Canciones favoritas y un máximo de 100 artistas a tus Artistas favoritos.

Elige canciones que hayas guardado como favoritas (Canciones favoritas)

o comprueba todas las canciones disponibles de un artista que hayas guardado como favorito (Artistas favoritos). Toca una canción para ir a la pantalla de selección de la canción (190), o elige un artista para añadir a la lista una canción de ese artista.

## 10 Camerino

Organiza las preferencias de cada Mii de forma individual. Asegúrate de que tienes seleccionado el Mii adecuado a la hora de hacer cambios.

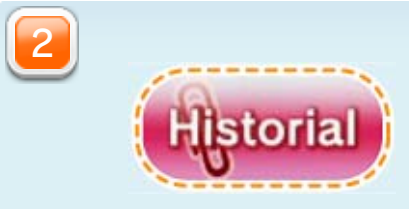

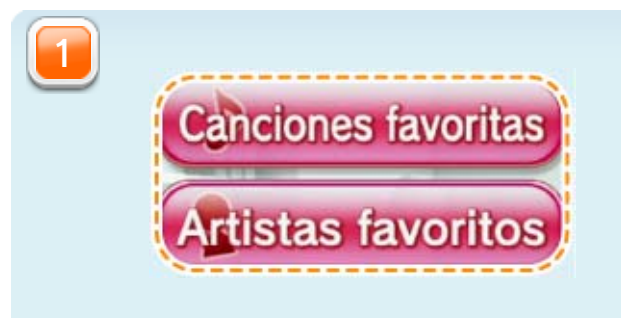

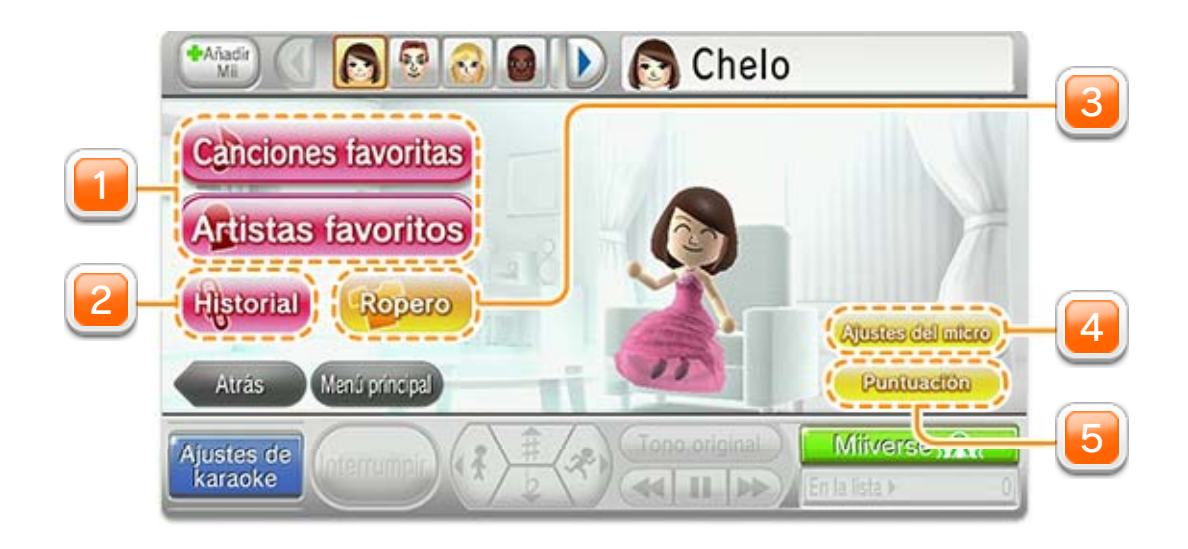

Comprueba tu historial de puntuaciones. Para

empezar a usar la función de puntuaciones, debes acceder a esta función en las Opciones de juego en el menú principal antes de añadir canciones a la lista. Además, puedes ver todos los logros que has conseguido si seleccionas LOGROS.

Cambia la sensibilidad del micro, los efectos de

eco y otros ajustes para las canciones de la lista de reproducción del Mii que hayas elegido.

**Puntuación** 

Elige trajes nuevos o de otro color y haz que tu Mii estrene vestuario sobre el

escenario en tu siguiente actuación.

・ Para poder ver tu Mii en el televisor, deberás seleccionar una de las opciones con personajes Mii en los ajustes de fondo cuando estés añadiendo canciones a la lista de reprodución.

**Ajustes del micro** 

5

4

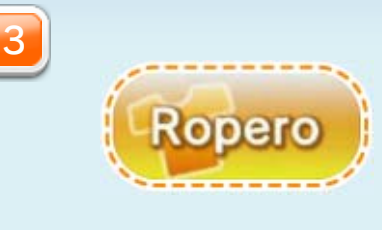

・ Los iconos de Mii y Controles aparecerán en la esquina superior derecha e inferior derecha de la pantalla, respectivamente. Toca cualquiera de los iconos para abrir un menú y vuelve a tocar para cerrarlo.

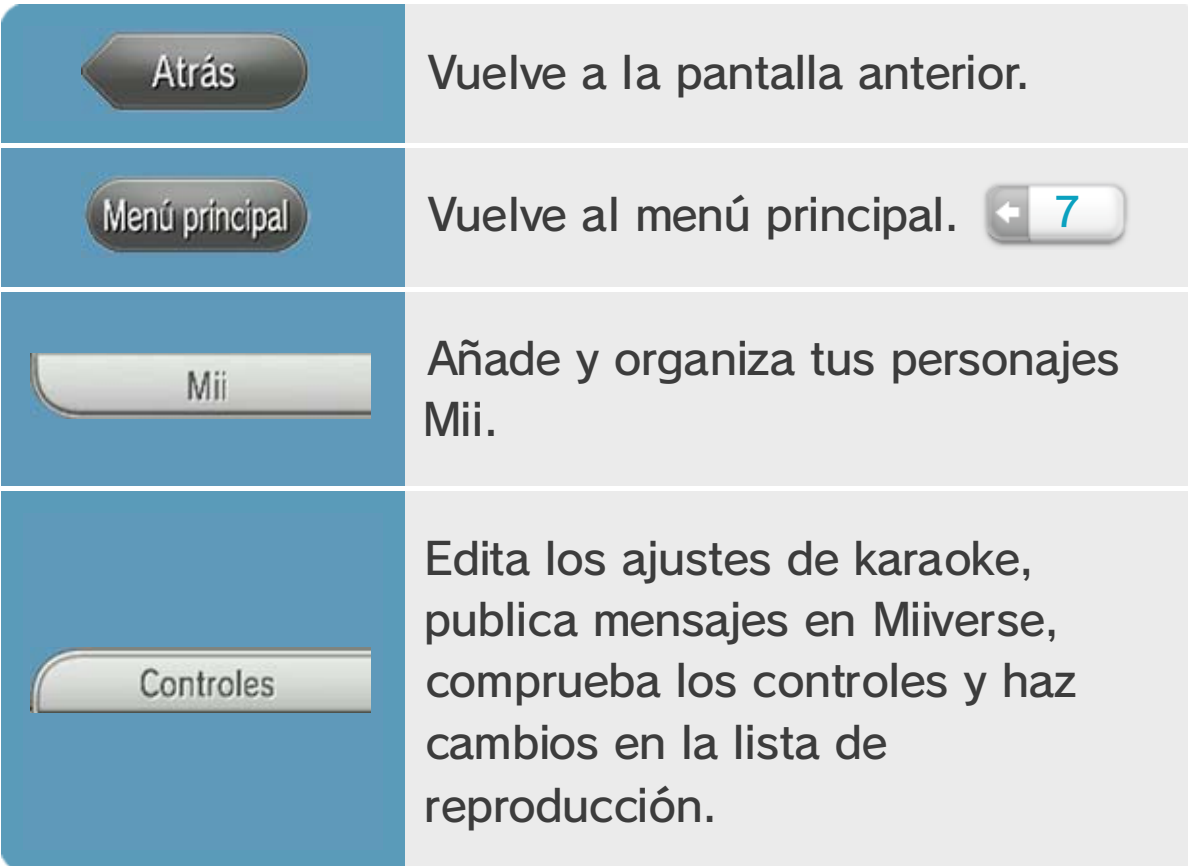

## 11 **Iconos del juego**

Los siguientes iconos aparecen en varias pantallas:

Ajustes de fondo para el karaoke, tamaño de letra y activación de la función Puntuación.

Algunas opciones de Ajustes de karaoke (guía melódica, voz de guía, omitir final instrumental, micro del Wii U GamePad).

♦ Los siguientes ajustes se restablecerán cuando cierres el programa. Configura estos ajustes cada vez que inicies el juego.

## 12 Guardar datos

Los datos se guardarán automáticamente para cada Mii. Los datos de las canciones y los ajustes del juego se guardarán cuando confirmes los ajustes.

Selecciona **en** en el menú HOME para abrir Nintendo eShop. Consulta el capítulo "Suscripciones y contenido adicional" del manual electrónico de Nintendo eShop y sigue las instrucciones que ahí se detallan.

- ♦ También es posible comprar un bono desde el menú principal al seleccionar el icono de Bono, de color morado.
- ◆ Para abrir el manual electrónico, selecciona MENÚ en la barra de menú de Nintendo eShop seguido de MANUAL.

## $13$  Comprar bonos

Conéctate a internet para comprar bonos y tener acceso a una gran variedad de canciones. Canta y disfruta de estas canciones durante el período de validez del bono.

- ・ Comprueba los tipos de bonos y su precio en la pantalla de compra de bonos.
- ・ Si un usuario ha comprado un bono, durante su período de validez ningún otro usuario de la misma consola Wii U podrá comprar más bonos.

El período de validez empieza en el momento en que se compra el bono.

### ● Procedimiento

#### Ten en cuenta lo siguiente:

Se prohíbe el arrendamiento y alquiler del servicio de karaoke, así como su uso comercial.

El servicio de karaoke dispone de medidas de protección técnica para evitar la copia o reproducción de contenidos. Se prohíbe terminantemente cualquier intento de eliminar, modificar y/o eludir alguna de estas medidas.

Nintendo otorga una licencia sobre este programa para el uso del servicio de karaoke durante un determinado período de tiempo, que dependerá del tipo de bono que el usuario haya comprado. Durante el período de validez del bono, el usuario estará autorizado a ejercer un uso personal y no comercial del servicio de karaoke (según lo ya mencionado en este manual) en los países pertenecientes al Espacio Económico Europeo. Una vez que el período de validez del bono haya terminado, el usuario no

tendrá acceso al servicio de karaoke hasta que adquiera otro bono.

## 14 Información de copyright

IMPORTANTE: Este programa y las canciones que contiene (que forman el "servicio de karaoke"), así como el manual y demás textos que lo acompañen, son propiedad de Nintendo® y sus representantes, y están protegidos por copyright y por leyes de propiedad intelectual (en las que se incluyen leyes de marcas) nacionales e internacionales. Todas las canciones utilizadas en este programa han sido grabadas con la autorización de su compositor y de los autores de las letras. Cualquier referencia hecha a los artistas originales es meramente informativa y/o descriptiva. Las referencias hechas a los artistas originales no deberían interpretarse en ningún modo como una autorización, apoyo o aprobación, por parte de estos, de la regrabación, a Wii Karaoke U by JOYSOUND o a Nintendo.

#### © 2013 Nintendo Co., Ltd.

Trademarks are property of their respective owners.

Wii U is a trademark of Nintendo.

#### JOYSOUND is a trademark of XING INC.

Al acceder al servicio de karaoke, el usuario acepta el cumplimiento por su parte, así como por parte de todos los usuarios del servicio de karaoke que hagan uso de su bono, de los términos recogidos en este manual y en todas las leyes aplicables. El incumplimiento de las condiciones de uso del servicio de karaoke a través del bono del usuario recogidas en este manual podría derivar en responsabilidad civil y/o penal para todos los usuarios de ese bono. El uso del servicio de karaoke está sujeto a las condiciones del Contrato de Nintendo Network™ y de la Política de Privacidad de Nintendo Network.

Queda también prohibido sublicenciar, publicar, copiar, modificar, adaptar, traducir, realizar ingeniería inversa, descompilar o desensamblar alguna parte de este producto, con la única excepción del uso autorizado del servicio de karaoke que queda recogido en este manual y/o lo recogido en las leyes aplicables.

Este programa solo es compatible con las versiones europea y australiana de la consola Wii U.

Para ejecutar el servicio de karaoke podría ser necesaria una actualización de la consola. Nintendo recomienda el uso de una conexión de banda ancha para una utilización óptima del servicio de karaoke. Si experimentas algún tipo de problemas de conexión, dirígete a "Opciones de carga" en la sección 7 de este manual.

This software is based in part on the work of the Independent JPEG Group.

support.nintendo.com

Para obtener asistencia técnica, consulta el manual de instrucciones de la consola Wii U o visita:

www.nintendo.com

Para obtener más información sobre este producto, consulta el siguiente sitio web:

## 15 Información de contacto

### Información de contacto